# theben

**Software STB Service Tool für die Steuerbox**

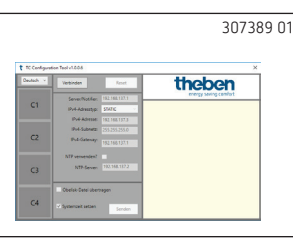

**Bedienungsanleitung**

# **1. Inbetriebnahme**

- LFür die Inbetriebnahme der Steuerbox benötigen Sie die Software **STB Service Tool**. Sie kann von der Theben-Homepage heruntergeladen werden: **https://www.theben.de/tc-649/**
- LBeachten Sie, dass Sie die IP-Adressen, die Sie von Ihrem Betreiber erhalten, über die Software **STB Service Tool** ins Gerät einspielen müssen.
- LFalls Sie Probeme beim Verbinden von Servicetool und Gerät haben, überprüfen Sie die Proxy-Verbindung.

Um die Steuerbox in Betrieb zu nehmen und zu konfigurieren

- ▶ PC mit dem LAN-Kabel an Schnittstelle "Service" verbinden
- **Verbinden** drücken
	- $\rightarrow$  Eine Verbindung mit der Steuerbox wird hergestellt. Im Info-Fenster werden alle relevanten Daten der Steuerbox inkl. Datum/Uhrzeit angezeigt.

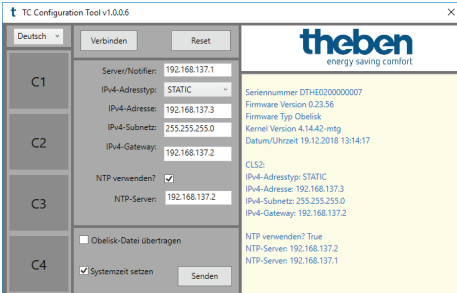

Mit den folgenden Funktionen können Sie die Steuerbox in Betrieb nehmen.

LDie nachfolgenden Einstellungen, die Sie von Ihrem Betreiber erhalten, müssen Sie in die Software eingeben.

## **Server/Notifier**

IP-Adresse, bei der sich das Gerät melden soll.

## **IPv4-Adresstyp**

**STATIC**: IP-Einstellung des Gerätes wird manuell festgelegt. **DHCP**: IP-Einstellung des Gerätes wird automatisch festgelegt.

## **IPv4-Adresse/ IPv4-Subnetz**

IP-Adresse und Subnetz-Maske des Gerätes.

## **IPv4-Gateway**

IP-Adresse des Gateways.

## **NTP benutzen**

Das Gerät bezieht die Uhrzeit von einem NTP-Server.

## **NTP-Server**

IP-Adresse des NTP-Servers.

## **C1/C2/C3/C4**

C1–C4 sind erst aktiv, nachdem ein Programmstart/eine Verbindung mit dem Gerät hergestellt wurde. C1/C3 rot = Relais ist ein

C2/C4 grau = Relais ist aus

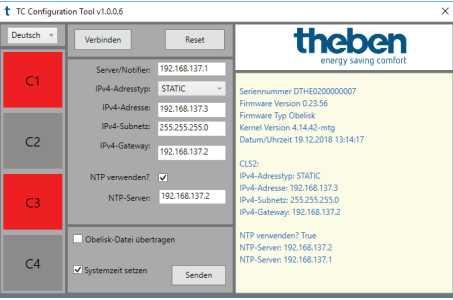

## **Senden**

Die Netzwerk-Einstellungen werden an die Steuerbox gesendet.

▻ Diese werden von der Steuerbox zurückgemeldet und im Info-Fenster der Software angezeigt.

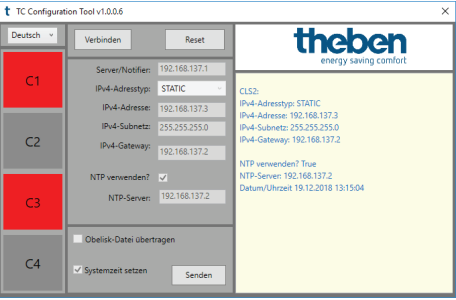

Mit **Systemzeit setzen** kann ausgewählt werden, ob die aktuelle Uhrzeit an das Gerät gesendet werden soll.

## **Reset**

Alle Profile und Schaltprogramme werden gelöscht und die Relais zurückgesetzt.

# **2. Daten an Betreiber übermitteln**

Wenn Sie das Gerät in Betrieb genommen haben, müssen Sie Seriennummer, Standort, Straße, Kanalbelegung an Ihren Betreiber übermitteln.

# **3. Kontakt**

**Serviceadresse** Theben AG Hohenbergstr. 32 72401 Haigerloch DEUTSCHLAND Tel. +49 7474 692-0 Fax +49 7474 692-150 **Hotline** Tel. +49 7474 692-369 hotline@theben.de **www.theben.de**

# **theben**

**TC 649 6490330 Steuerbox LAN**

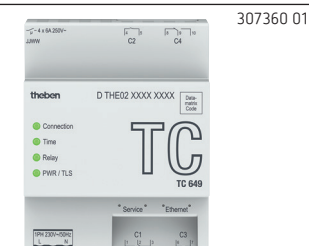

**Montage- und Bedienungsanleitung**

# **1. Grundlegende Sicherheitshinweise**

## **WARNUNG**

**Lebensgefahr durch elektrischen Schlag oder Brand!** Montage ausschließlich von Elektrofachkraft durchführen lassen!

- •Das Gerät ist für die Montage auf DIN-Hutschienen vorgesehen (nach IEC 60715)
- •Es entspricht der Produktnorm EN 60669-2-1
- Das Gerät nicht außerhalb der spezifizierten technischen Daten betreiben

 $\sqrt{\phantom{a}}$  Die Montage des Gerätes muss in einem geschlossenen Schaltschrank aus Metall oder entsprechend brandbeständigem Material erfolgen!

 $\sqrt{\Lambda}$  Nach ordnungsgemäßer Montage darf das Gehäuseteil unter der Abdeckung – im plombierten Bereich – nicht zugänglich sein!

# **2. Bestimmungsgemäße Verwendung**

Die Steuerbox TC 649 ist eine über LAN steuerbare und updatebare Jahresschaltuhr mit Astrofunktion, die zentral von einem Rechner aus verwaltet werden kann. Die Steuerbox wird z. B. verwendet für Beleuchtungen und Lüftungen.

!Nicht verwenden an Schutzeinrichtungen, wie z. B. Fluchttüren, Brandschutzeinrichtungen etc.

## **Entsorgung**

 Gerät zur umweltgerechten Entsorgung an den Eigentümer zurücksenden

## **3. Montage und Anschluss**

## **TC 649 montieren**

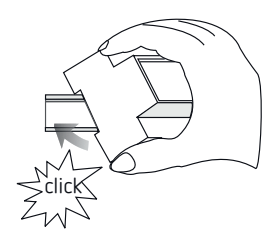

## **TC 649 anschließen**

## **Spannungsversorgung anschließen**

- Leitung auf 8 mm (max. 9 mm) abisolieren Leitung in Klemme stecken und befestigen
- (Schraubklemme Art. Nr. 9070966) Klemme in die Spannungsversorgungsbuchse stecken
- Ans Stromnetz anschließen

→ Während das Betriebssystem startet, blinken alle LEDs. Nach ca. 150 s ist der Startvorgang abgeschlossen und die Power-LED (PWR/TLS) blinkt.

#### **Anschlussbild**

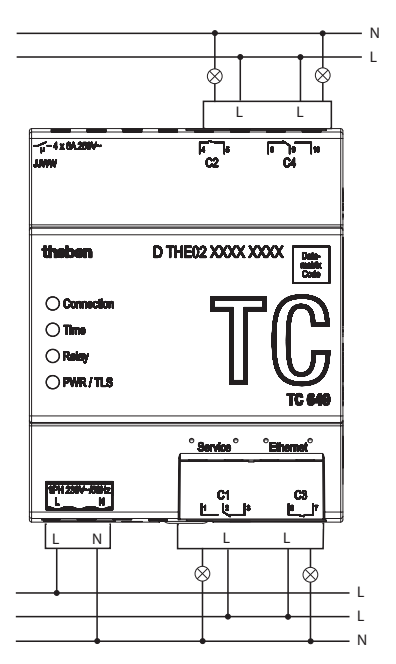

L Schalten der Last mittels Schütz.

 $\bigwedge$  Wenn direkt eine Last geschaltet wird, Gerät mit einem Leitungsschutzschalter von 6 A absichern.

# **4. Gerätebeschreibung**

## **Anschlüsse**

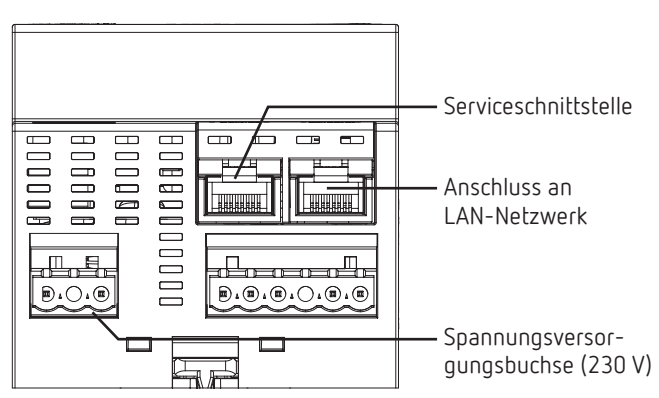

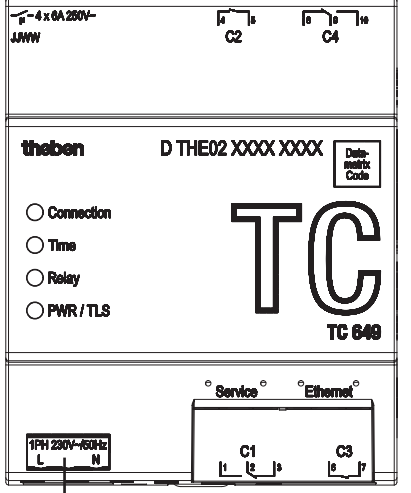

Spannung

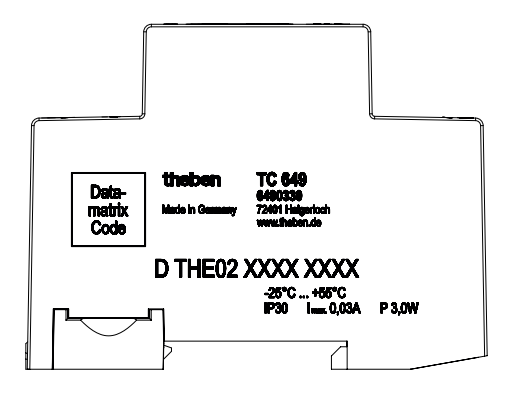

L Die Leistungsangaben befinden sich auf der Seitenfläche und der Geräteschulter (siehe Bild) und sind nach der Installation nicht mehr sichtbar!

## **LEDs**

L Statusmeldungen werden über vier LEDs angezeigt.

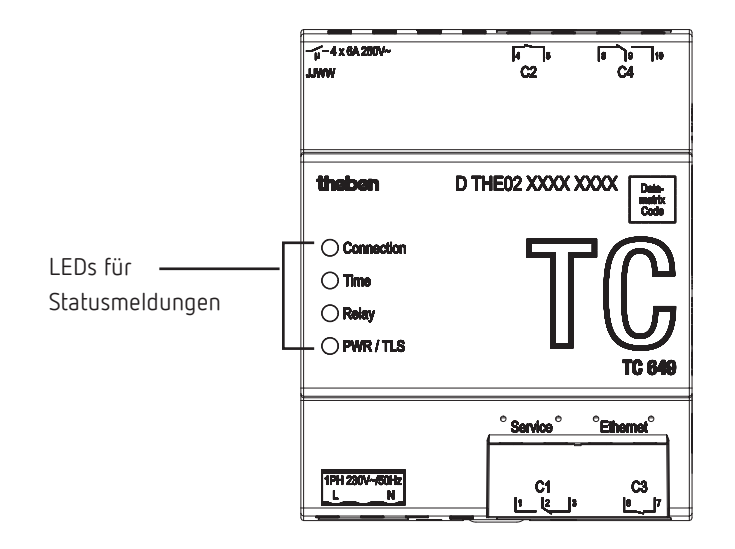

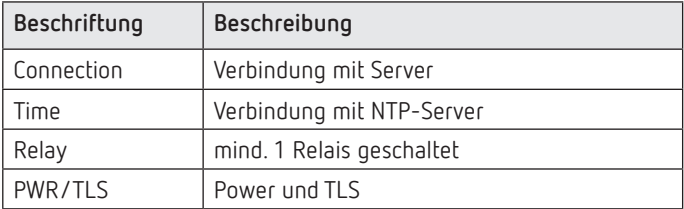

## **5. Inbetriebnahme**

L Für die Inbetriebnahme der Geräte benötigen Sie die Software **STB Service Tool**. Sie kann von der Theben-Homepage heruntergeladen werden: https://www.theben.de/tc-649/

## **Für die Elektrofachkraft**

- Spannung anschließen.
- Software **STB Service Tool** herunterladen und starten.
- ▶ PC mit der Schnittstelle "Service" verbinden.
- Konfiguration gemäß Vorgaben des Betreibers durchführen.
- > LAN-Netzwerk an LAN-Schnittstelle "Ethernet" anschließen.
	- $\rightarrow$  Die Steuerbox verbindet sich automatisch mit dem Server des Betreibers.
- Seriennummer, Standort, Kanalbelegung etc. an den Betreiber senden.

#### **Für den Betreiber**

Mit der Verwaltungssoftware Programme an die Geräte senden.

# **6. Technische Daten**

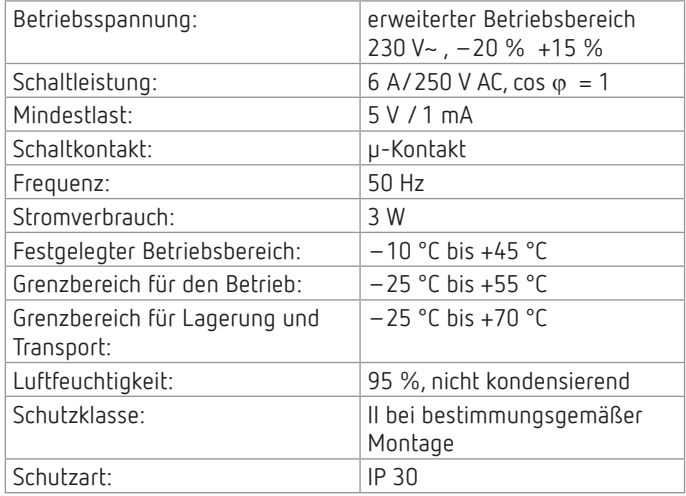

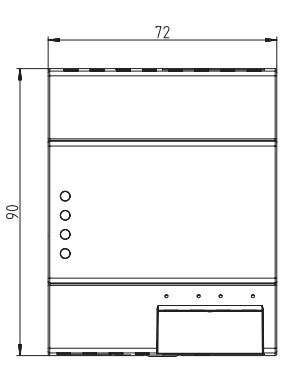

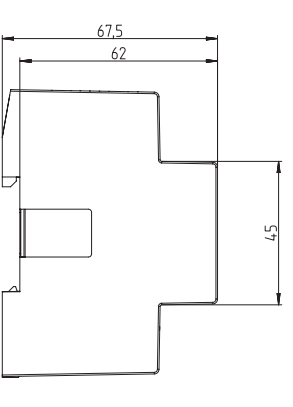

# **7. Kontakt**

**Serviceadresse** Theben AG Hohenbergstr. 32 72401 Haigerloch DEUTSCHLAND Tel. +49 7474 692-0 Fax +49 7474 692-150

## **Hotline**

Tel. +49 7474 692-369 hotline@theben.de **Addresses, telephone numbers etc. www.theben.de**

# **8. Verwendung von Open-Source-Software**

L In diesem Produkt kommt Open-Source-Software (OSS) zum Einsatz. Eine Aufstellung der verwendeten OSS-Komponenten sowie deren Lizenzart und Version der Lizenz finden Sie unter https://www.theben.de/tc-649/